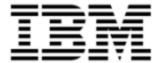

# **Release Notes**

Version 10.0.1.4

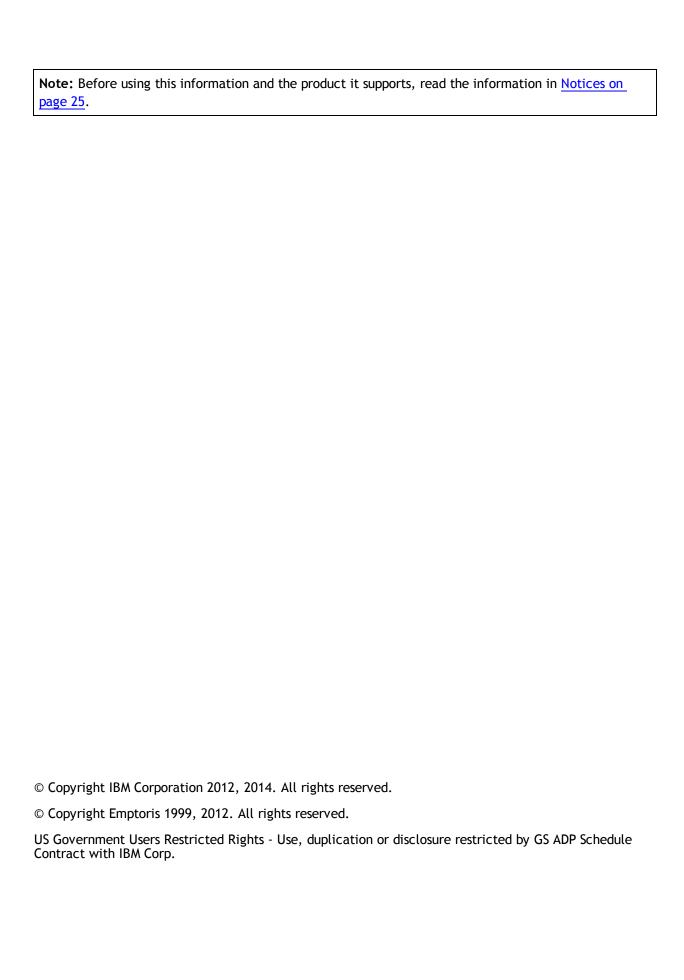

# **Contents**

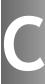

| Introduction                           | 5  |
|----------------------------------------|----|
| Overview                               | 5  |
| What's New in Release 10.0.1           | 7  |
| Purpose                                | 7  |
| Request Management                     | 7  |
| Supplier linking                       | 7  |
| Emptoris Sourcing Event linking        | 7  |
| Projects                               | 7  |
| Attachments                            | 8  |
| Microsoft Excel 2010 Support           | 8  |
| What's New in Release 10.0             | 9  |
| About                                  | 9  |
| Integration with IBM Emptoris Sourcing | 9  |
| Additional Languages Supported         | 9  |
| Other Enhancements                     | 9  |
| Additional Languages Supported         | 10 |
| Limited Support for Web Services       | 10 |
| Resolved Issues in Release 10.0.1.4    | 11 |
| Resolved Issues in Release 10.0.1.3    | 13 |
| Resolved Issues in Release 10.0.1.2    | 15 |
| Resolved Issues in Release 10.0.1.1    | 17 |
| Resolved Issues in Release 10.0.1      | 19 |
| Resolved Issues in Release 10.0        | 21 |
| Open Issues                            | 23 |
|                                        |    |

 $<sup>\</sup>ensuremath{\text{@}}$  Copyright IBM Corporation 2012, 2014. All rights reserved.

<sup>©</sup> Copyright Emptoris 1999, 2012. All rights reserved.

| tices 25 |
|----------|
| uices    |

Introduction 1

## **Overview**

This document provides information about new features, resolved issues, and open issues of IBM® Emptoris® Program Management in the 10.0 series of releases.

The Emptoris Program Management application is installed on the IBM Emptoris Strategic Supply Management platform. For new features, resolved issues, and open issues of Emptoris Strategic Supply Management, refer to the Emptoris Strategic Supply Management Release Notes.

For information about system requirements, refer to the following documents:

- IBM Emptoris Suite 10.0.1.1 Client System Requirements
- IBM Emptoris Suite 10.0.1.1 Server System Requirements

## **Purpose**

This chapter contains information about the new features that are available with the 10.0.1 release of Emptoris Program Management.

## **Request Management**

Request management has been updated with the following new features:

## Supplier linking

The Create Request page now has a new tab called Suppliers. Using this tab, you can link one or multiple mastered suppliers to a request. With feature you can track suppliers involved in the request process.

## **Emptoris Sourcing Event linking**

You can now link requests to an event and also view the linked event in the Emptoris Sourcing wizard or view the summary of the Emptoris Sourcing event.

You can link only those events for which you have authorization. You can create requests with the request type - Sourcing Event, search for Emptoris Sourcing event and link the request.

## **Projects**

You can now close a project at the project level. The project does not have to be linked to a program to be closed.

All tasks and milestones under the project close when a project is closed and display the incomplete state.

### **Attachments**

The attachment tab now displays the number of attachments that are stored with a particular business object. The attachment count is displayed on all the attachment tabs that are present in the Emptoris Program Management.

You can now copy all attachments from a project or project template to a new project or project template. You can copy all the attachments that are related to tasks, milestones, or projects to another project or project template.

# **Microsoft Excel 2010 Support**

Emptoris Program Management supports Microsoft Excel 2010 for export and import. Users can now export and import their data in .xls, .xlsx, or .csv format.

#### **About**

This chapter contains information about the new features that are available with the 10.0 release of Emptoris Program Management.

## **Integration with IBM Emptoris Sourcing**

Emptoris Program Management is now integrated with Emptoris Sourcing. A project in the Emptoris Program Management application can contain a task for a sourcing event. You can link this task to a sourcing event in the Emptoris Sourcing application. If a user is assigned a task for a sourcing event and has the required permissions, the user can access the Emptoris Sourcing application to access the linked sourcing event. You can manually update the sourcing event task status in Emptoris Program Management based on the status of the linked sourcing event in Emptoris Sourcing.

# **Additional Languages Supported**

With the 10.0 release, the following languages are now supported for Emptoris Program Management :

- Japanese
- Simplified Chinese
- Traditional Chinese

#### Other Enhancements

With the 10.0 release, the following features are enhanced in Emptoris Strategic Supply Management

- Approval Flag: You need to select the Approved check box to activate organizations for the integrated applications from Emptoris Strategic Supply Management
- Support added for handling hierarchy while merging and mastering records.

# **Additional Languages Supported**

With the 10.0 release, the following languages are now supported for the Emptoris Strategic Supply Management :

- Japanese
- Simplified Chinese
- Traditional Chinese

# **Limited Support for Web Services**

The Emptoris Strategic Supply Management platform provides a very limited support for web services. Customers must consult their implementation teams for using the Emptoris Strategic Supply Management web services.

# Resolved Issues in Release 10.0.1.4

The following table provides information about issues resolved in version 10.0.1.4 of Emptoris Program Management.

Table: Resolved Issues in Release 10.0.1.4

| Component   | Found in<br>Version | Tracking<br>Num-<br>ber/Sales<br>Force Num-<br>ber    | Description                                                                                                    |
|-------------|---------------------|-------------------------------------------------------|----------------------------------------------------------------------------------------------------|
| Bulk Upload | 10.0.2              | PGM-1655                                              | When uploading a bulk configuration for the attributes of a business object, a null pointer exception is registered.                                                                                                    |
| Job         |                     | PGM-1643 /<br>5377-<br>10868665                       | Users cannot add more than one subscriber to a job.                                                                                                    |
| Request     |                     | PGM-1641 /<br>5377-<br>10851394                       | When a user submits a request, the phone number of the user is deleted from the submitted request.                                                                                                    |
| Program     |                     | PGM-1229 /<br>5377-<br>10750154,<br>5377-<br>10747643 | In Administration > Roles > Project Manager > Form > ProjectForm > Program attribute, if the users change the control type of the Program field from Dropdown to Pop-up List, a system error is displayed.  The user is not permitted to revert the changes to the control type, and restore the original configuration. |

The following table provides information about issues resolved in version 10.0.1.3 of Emptoris Program Management.

Table: Resolved Issues in Release 10.0.1.3

| Component             | Found in<br>Version | Tracking Num- ber/Sales Force Num- ber | Description                                                                                                    |
|-----------------------|---------------------|----------------------------------------|----------------------------------------------------------------------------------------------------|
| Program<br>Management | 10.0.0.0            | PGM-1003 /<br>00261059                 | The Tasks tab on the Project page does not display all the tasks for the user, if the logged-in user is a team member and has the Project Participant role.  Only the tasks assigned to the user in the Project Participant role are displayed. The tasks assigned to the team in which the user is a member are not displayed.                                                                                                    |
| Project Template      | 10.0.1.2            | PGM-1198 /<br>5377-<br>10503007        | When creating a project template, the value of the assigned role is not updated in a new task even after saving the new task.  Additionally, when the assigned role is used in a task in a new project, the role is not populated from the associated project template. Instead, None is displayed in the Assigned Roles field.                                                                                                    |
| Program<br>Management | 10.0.1.1            | PGM-1201 /<br>5377-<br>10729970        | The drop-down values that are created for a Request attribute are not displayed in the Request drop-down list after the application is restarted. This is because the drop-down values contain comma (,), semi-colon (;), or equal to (=) characters.  An error message is now displayed when you create drop-down values that contain comma (,), semi-colon (;), or equal to (=) characters. These characters are reserved for internal use. |

Table: Resolved Issues in Release 10.0.1.3

| Component | Found in<br>Version | Tracking<br>Num-<br>ber/Sales<br>Force Num-<br>ber | Description                                                                                                    |
|-----------|---------------------|----------------------------------------------------|----------------------------------------------------------------------------------------------------|
| Requests  | 10.0.1.2            | PGM-1217 /<br>5377-<br>10727830                    | When a user rejects a request, a notification is sent to both the inbox and the registered email address of the user.  However, if the user approves a request, the notification is sent only to the inbox. The user does not receive an email for the request approval in the registered email address. |

# Resolved Issues in Release 10.0.1.2

The following table provides information about issues resolved in version 10.0.1.2 of Emptoris Program Management.

Table: Resolved Issues in Release 10.0.1.2

| Component          | Found in<br>Version | Tracking<br>Num-<br>ber/Sales<br>Force Num-<br>ber | Description                                                                                                    |
|--------------------|---------------------|----------------------------------------------------|----------------------------------------------------------------------------------------------------|
| Request Management |                     | PGM-1128                                           | When creating a numeric custom attribute, the minimum and maximum ranges are automatically reset to zero, even if they are not set during creation.                                                                         |
| Request Management |                     | PGM-1124 /<br>5377-<br>10540371                    | Users cannot view the Request Management screen in the Microsoft Internet Explorer browser. However, the Request Management screen can be viewed in the Mozilla Firefox and Google Chrome browsers.                         |
| Request Management |                     | PGM-1098 /<br>5377-<br>10533186                    | Users receive a system error when they attempt to delete a field during the creation of a new request form.                                                                                                    |
| Request Management |                     | PGM-982 /<br>00267103                              | The Initially Collapsed option does not function when creating a request form in the Request Management module.  The Initially Collapsed option works only when opening or editing a request, and not when creating a form. |

# Resolved Issues in Release 10.0.1.1

The following table provides information about issues resolved in version 10.0.1.1 of Emptoris Program Management.

Table: Resolved Issues in Release 10.0.1.1

| Component             | Found in<br>Version | Tracking Num- ber/Sales Force Num- ber | Description                                                                                                    |
|-----------------------|---------------------|----------------------------------------|----------------------------------------------------------------------------------------------------|
| Program<br>Management |                     | PGM-1017 / 00264794, 00274722          | Attributes of a business object created of type drop down do not retain the drop down values after application restart.  It is now fixed to retain the values. |

# Resolved Issues in Release 10.0.1

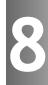

The following table provides information on issues resolved in version 10.0.1 of Emptoris Program Management.

Table: Resolved Issues in Release 10.0.1

| Component           | Found in<br>Version | Tracking<br>Num-<br>ber/Sales<br>Force Num-<br>ber | Description                                                                                                    |
|---------------------|---------------------|----------------------------------------------------|----------------------------------------------------------------------------------------------------|
| Admin-<br>istration |                     | PGM-805 / 00239773                                 | Users can delete the default tenant "Emptoris" due to which the user logins fail.                                                                                           |
| Categories          |                     | PGM-832 /<br>243275                                | Users receive an error when they navigate to Virtual Supply Master > Category after batch uploading category data.                                                          |
| Project             |                     | PGM-910 /<br>00261074                              | Users cannot open tasks in projects.                                                                                                    |
| Project             |                     | PGM-901 /<br>261179                                | Users cannot see the Task Breakdown section in the task form while creating a task with Sourcing Event type.                                                                |
| Project             |                     | PGM-888 /<br>00260648                              | Attachments of a project template do not get copied when a new project or template is created.                                                                              |
| Project             |                     | PGM-881 /<br>00259552                              | Multiple users cannot update different tasks of a project at the same time.                                                                                                 |
| Project, Program    |                     | PGM-878 /<br>224463                                | The Issue tab of a program or project does not display the issues that are created in the program or project, whereas the Issue page displays all the newly created issues. |
| Project             |                     | PGM-854 /<br>223722                                | The task tab of a project displays all tasks of all milestones even when only one milestone is selected on the task tab.                                                    |
| Project             |                     | PGM-758 /<br>00230762                              | The Project page does not display the default currency.                                                                                                    |

Table: Resolved Issues in Release 10.0.1

| Component          | Found in<br>Version | Tracking<br>Num-<br>ber/Sales<br>Force Num-<br>ber | Description                                                                                                 |
|--------------------|---------------------|----------------------------------------------------|----------------------------------------------------------------------------------------------------|
| Request Management |                     | PGM-885 /<br>257750                                | The left navigation pane of the Request<br>Management tab does not display the<br>request status correctly. |
| Request Management |                     | PGM-861 /<br>256432                                | Users cannot change the default currency in the request form.                                               |

# Resolved Issues in Release 10.0

This chapter lists the resolved issues in release 10.0.

Table: Resolved Issues in Release 10.0

| Component                                       | Found in<br>Version | Tracking<br>Num-<br>ber/Sales<br>Force Num-<br>ber | Description                                                                                                    |
|-------------------------------------------------|---------------------|----------------------------------------------------|----------------------------------------------------------------------------------------------------|
| Emptoris<br>Strategic<br>Supply Man-<br>agement | 9.5.0.1             | VSM-487                                            | Users can search for closest matches during supplier creation and do not require to reindex the indices.                                                     |
| Emptoris<br>Strategic<br>Supply Man-<br>agement | 9.5.0.1             | VSM-600                                            | In Enterprise search, results are now displayed for queries containing the 'a' alphabet.                                                                     |
| Emptoris<br>Strategic<br>Supply Man-<br>agement | 9.5.0.1             | VSM-679                                            | You can use the menu bar to create suppliers, regions, and categories only for master records and cannot use the horizontal or vertical navigation menu bar. |
| Emptoris<br>Strategic<br>Supply Man-<br>agement | 9.5.0.1             | VSM-1021                                           | The Skip Required Fields Validation and Auto Create Parent Entities are removed from suppliers, categories, and regions while creating batch definitions.    |

# **Open Issues**

This chapter provides information about known issues that may be experienced while working on Emptoris Program Management. The table below lists the issues that are either not fixed or not implemented in this version. A few of them may have workarounds.

Table: Open Issues

| Component                        | Tracking Num-<br>ber/Sales Force<br>Number | Description                                                                                                    |
|----------------------------------|--------------------------------------------|----------------------------------------------------------------------------------------------------|
| Batch upload                     | PGM-398/                                   | The batch upload capability for Projects does not include Milestones and Tasks (and Task Rules) as part of the same batch upload.                                                                                                    |
| Empty Database                   | PGM-409/ and<br>PGM-410/                   | When you install the application with an empty database, the Savings Approval workflow and the Request Approval workflow are currently not available by default. The system administrator must create these workflows through the user interface after the application is installed and started. Building workflows is part of the services offering. |
| Multi-tenancy,<br>multi-currency | N/A                                        | <ul> <li>The following items are currently not supported in Emptoris Program Management:</li> <li>Multi-tenancy.</li> <li>Multi-currency. (Even though the database includes multiple currencies, currency exchange rates are not supported.)</li> </ul>                                                                                              |

Table: Open Issues

| Component        | Tracking Num-<br>ber/Sales Force<br>Number | Description                                                                                                    |
|------------------|--------------------------------------------|----------------------------------------------------------------------------------------------------|
| Permissions      | PGM-343/                                   | The permissions set for a lower role take precedence over the permissions set for a higher role when a user assigned with both the roles access the application to perform a task. This restricts the user access even when the required permission is available for the higher role assigned to the user. |
|                  |                                            | Workaround                                                                                                    |
|                  |                                            | Navigate to Administration > Roles and set a particular field to read-only for the Default Role and all roles inherit the permission.  Then, for each role that must have the permission, clear the read-only flag for that same field.                                                                    |
| Project Template | PGM-336/                                   | When you create a project template, the application displays the <b>Create Project</b> window and a project gets created instead of a project template. To create a project template, you must copy an existing project or project template into a project template and then edit it as required.          |
| Reports          | N/A                                        | You must use the collection of default reports with the deployment as examples. Building reports is part of the services offering.                                                                                                    |

# **Notices**

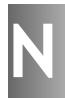

This information was developed for products and services offered on a worldwide basis.

IBM may not offer the products, services, or features discussed in this document in other countries. Consult your local IBM representative for information on the products and services currently available in your area. Any reference to an IBM product, program, or service is not intended to state or imply that only that IBM product, program, or service may be used. Any functionally equivalent product, program, or service that does not infringe any IBM intellectual property right may be used instead. However, it is the user's responsibility to evaluate and verify the operation of any non-IBM product, program, or service.

IBM may have patents or pending patent applications covering subject matter described in this document. The furnishing of this document does not grant you any license to these patents. You can send license inquiries, in writing, to:

IBM Director of Licensing IBM Corporation North Castle Drive Armonk, NY 10504-1785 U.S.A.

For license inquiries regarding double-byte character set (DBCS) information, contact the IBM Intellectual Property Department in your country or send inquiries, in writing, to:

Intellectual Property Licensing Legal and Intellectual Property Law IBM Japan Ltd. 1623-14, Shimotsuruma, Yamato-shi Kanagawa 242-8502 Japan

The following paragraph does not apply to the United Kingdom or any other country where such provisions are inconsistent with local law: INTERNATIONAL BUSINESS MACHINES CORPORATION PROVIDES THIS PUBLICATION "AS IS" WITHOUT WARRANTY OF ANY KIND, EITHER EXPRESS OR IMPLIED, INCLUDING, BUT NOT LIMITED TO, THE IMPLIED WARRANTIES OF NON-INFRINGEMENT, MERCHANTABILITY OR FITNESS FOR A PARTICULAR PURPOSE. Some states do not allow disclaimer of express or implied warranties in certain transactions, therefore, this statement may not apply to you.

This information could include technical inaccuracies or typographical errors. Changes are periodically made to the information herein; these changes will be incorporated in new editions of the publication. IBM may make improvements and/or changes in the product(s) and/or the program(s) described in this publication at any time without notice.

Any references in this information to non-IBM Web sites are provided for convenience only and do not in any manner serve as an endorsement of those Web sites. The materials at those Web sites are not part of the materials for this IBM product and use of those Web sites is at your own risk.

IBM may use or distribute any of the information you supply in any way it believes appropriate without incurring any obligation to you.

Licensees of this program who want to have information about it for the purpose of enabling: (i) the exchange of information between independently created programs and other programs (including this one) and (ii) the mutual use of the information which has been exchanged, should contact:

IBM Corporation Somers, NY U.S.A

Such information may be available, subject to appropriate terms and conditions, including in some cases, payment of a fee.

The licensed program described in this document and all licensed material available for it are provided by IBM under terms of the IBM Customer Agreement, IBM International Program License Agreement or any equivalent agreement between us.

Any performance data contained herein was determined in a controlled environment. Therefore, the results obtained in other operating environments may vary significantly. Some measurements may have been made on development-level systems and there is no guarantee that these measurements will be the same on generally available systems. Furthermore, some measurements may have been estimated through extrapolation. Actual results may vary. Users of this document should verify the applicable data for their specific environment.

Information concerning non-IBM products was obtained from the suppliers of those products, their published announcements or other publicly available sources. IBM has not tested those products and cannot confirm the accuracy of performance, compatibility or any other claims related to non-IBM products. Questions on the capabilities of non-IBM products should be addressed to the suppliers of those products.

All statements regarding IBM's future direction or intent are subject to change or withdrawal without notice, and represent goals and objectives only.

This information contains examples of data and reports used in daily business operations. To illustrate them as completely as possible, the examples include the names of individuals, companies, brands, and products. All of these names are fictitious and any similarity to the names and addresses used by an actual business enterprise is entirely coincidental.

#### Trademarks

IBM, the IBM logo, and ibm.com are trademarks of International Business Machines Corp., registered in many jurisdictions worldwide. Other product and service names might be trademarks of IBM or other companies. A current list of IBM trademarks is available on the Web at "Copyright and trademark information" at www.ibm.com/legal/copytrade.shtml.

Emptoris®, EMPTORIS® and device, RIVERMINE®, and XCITEC® and device are trademarks or registered trademarks of IBM Corporation.

Adobe, the Adobe logo, PostScript, and the PostScript logo are either registered trademarks or trademarks of Adobe Systems Incorporated in the United States, and/or other countries.

Linux is a registered trademark of Linus Torvalds in the United States, other countries, or both.

Microsoft, Windows, Windows NT, and the Windows logo are trademarks of Microsoft Corporation in the United States, other countries, or both.

UNIX is a registered trademark of The Open Group in the United States and other countries.

Java and all Java-based trademarks and logos are trademarks or registered trademarks of Oracle and/or its affiliates.

#